# **5.5 Route plan**

Route plan.hex

[http://www.yahboom.net/xiazai/Tiny\\_bit/5.Running%20with%20Tiny%20bit/Route%20plan.hex](http://www.yahboom.net/xiazai/Tiny_bit/5.Running%20with%20Tiny%20bit/Route%20plan.hex)

# *1.Preparation*

1-1.The position of the motor on the robot car.

## **Programming method:**

**Mode 1 online programming:** First, we need to connect the micro:bit to the computer by USB cable. The computer will pop up a USB flash drive and click on the URL in the USB flash drive: http://microbit.org/ to enter the programming interface. Add the Yahboom package: https://github.com/lzty634158/Tiny-bit to program.

**Mode 2 offline programming:** We need to open the offline programming software. After the installation is complete, enter the programming interface, click 【New Project】, add Yahboom package: https://github.com/lzty634158/Tiny-bit, you can program.

As shown in the figure below, the red arrow points to the Tiny-bit motor.

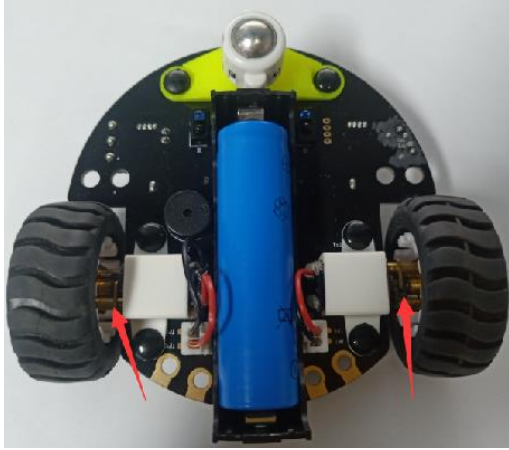

### *2.Learning goal*

2-1.Learn how to use control motor graphically program building blocks

2-2.In this lesson, we need to realize button switches four prepared routes and displays the shape of the path on the micro:bit dot matrix.

### *3.Search for block*

The following is the location of the building blocks required for this programming.

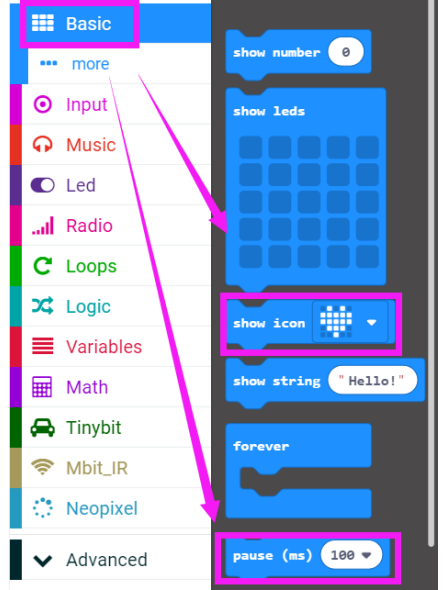

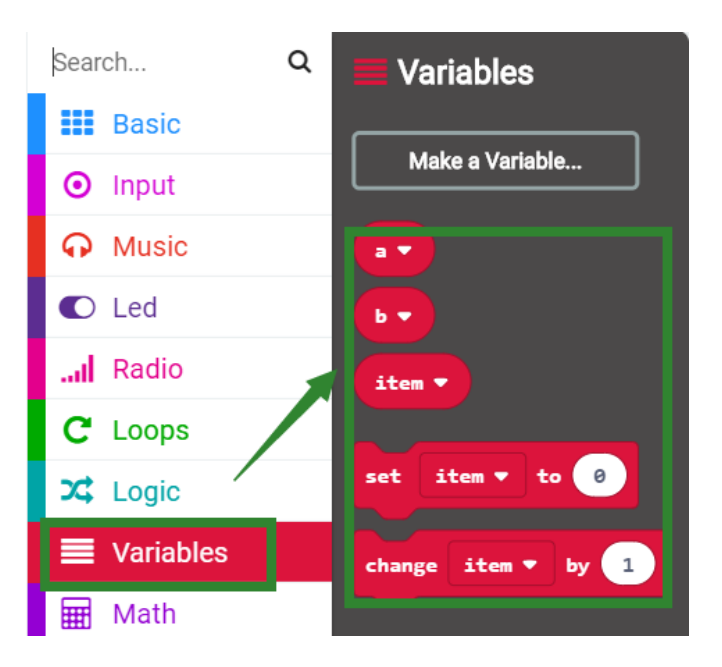

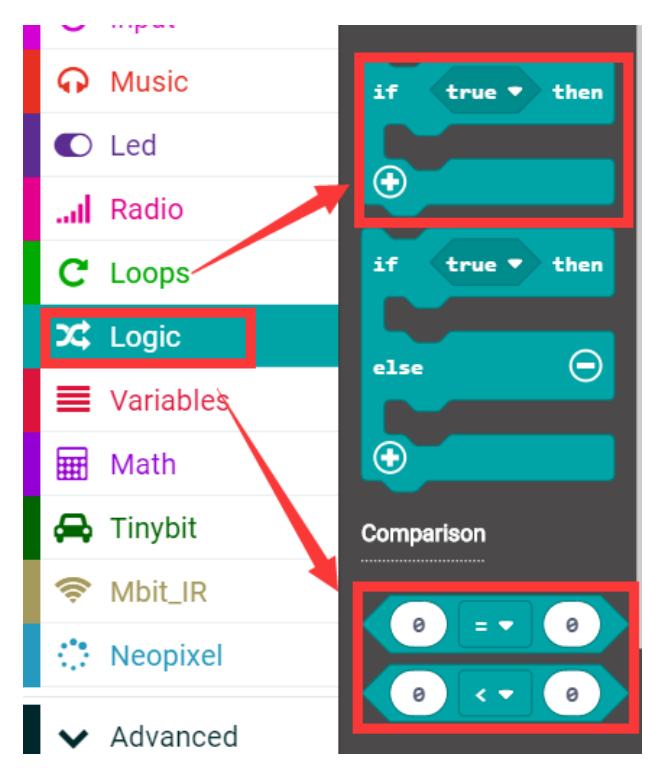

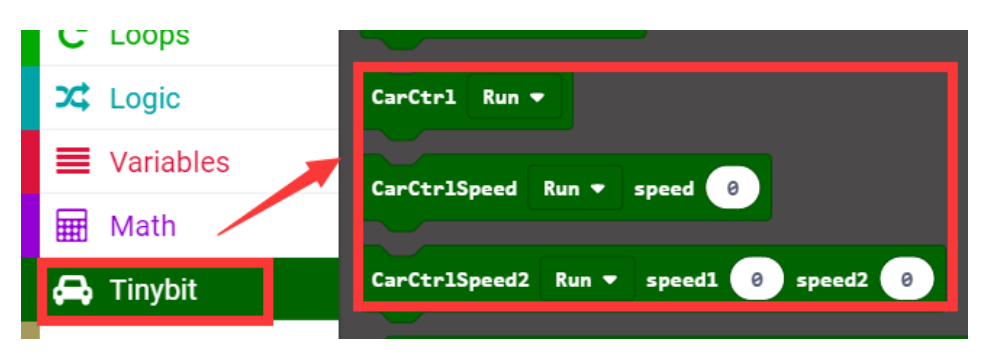

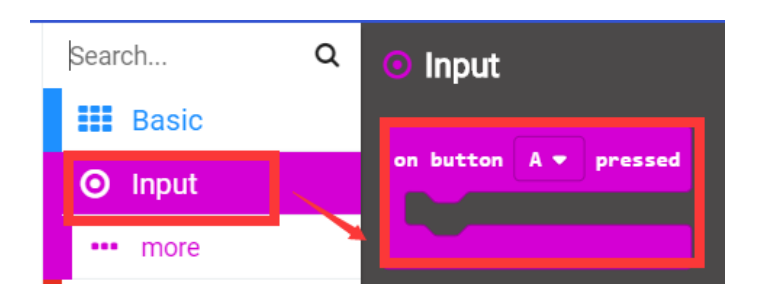

### *4.Combine block*

The summary program is shown below.

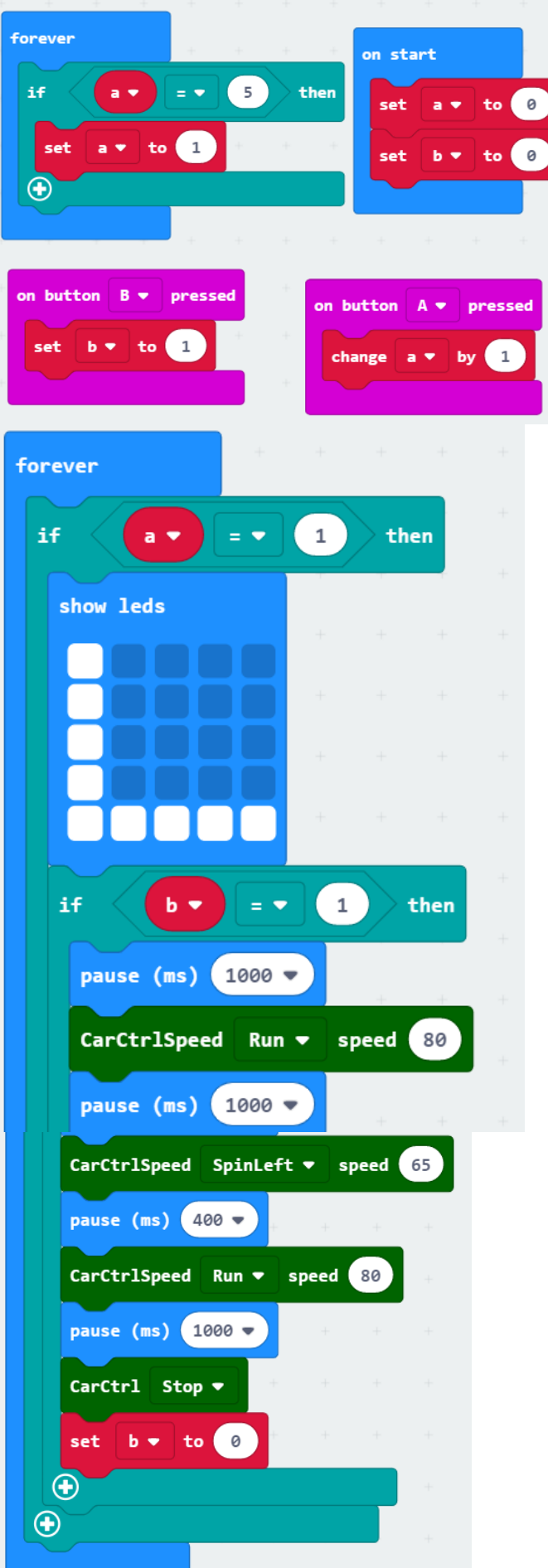

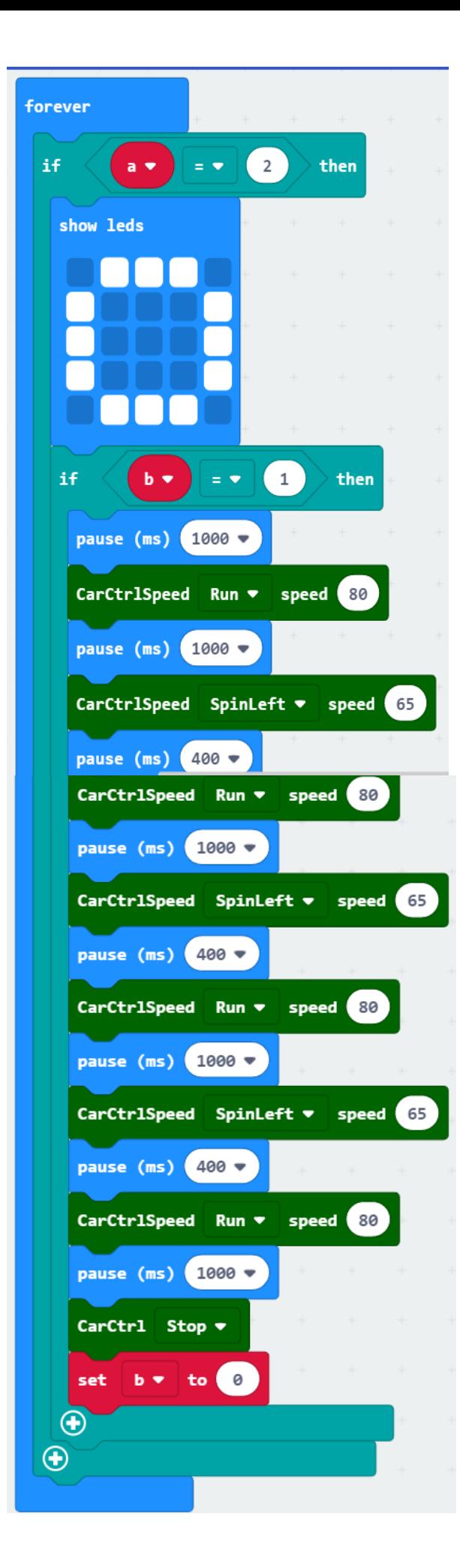

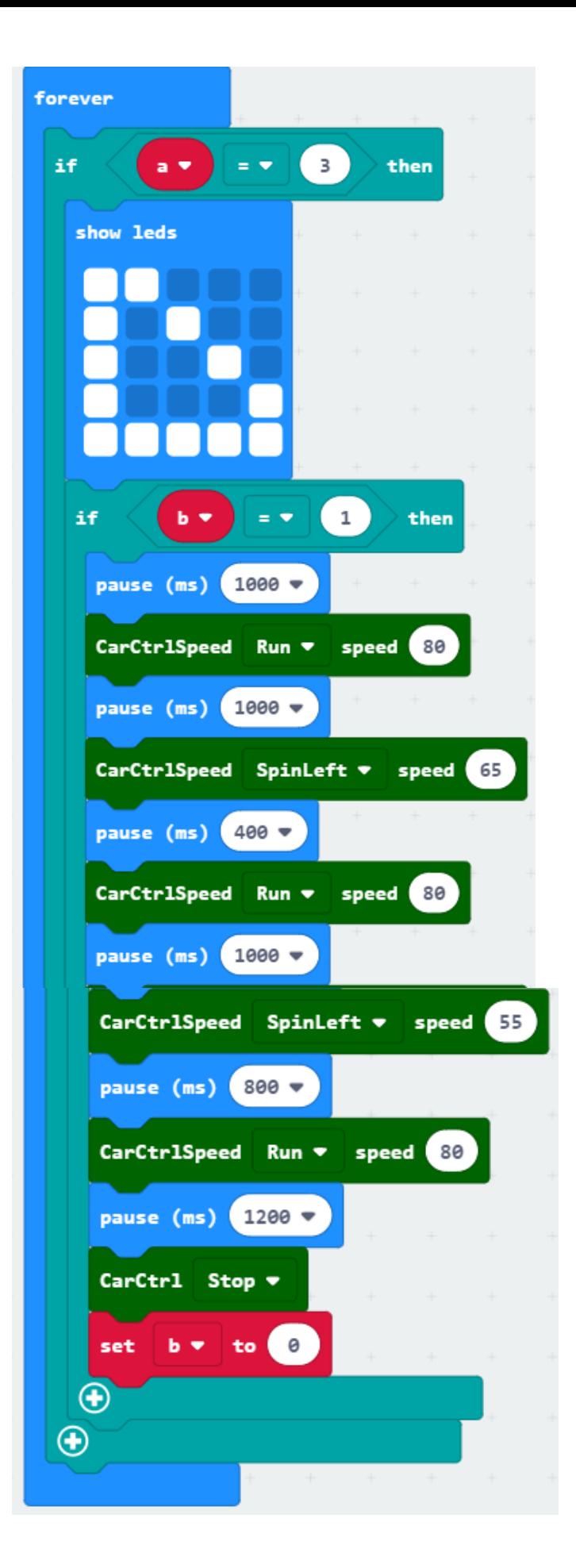

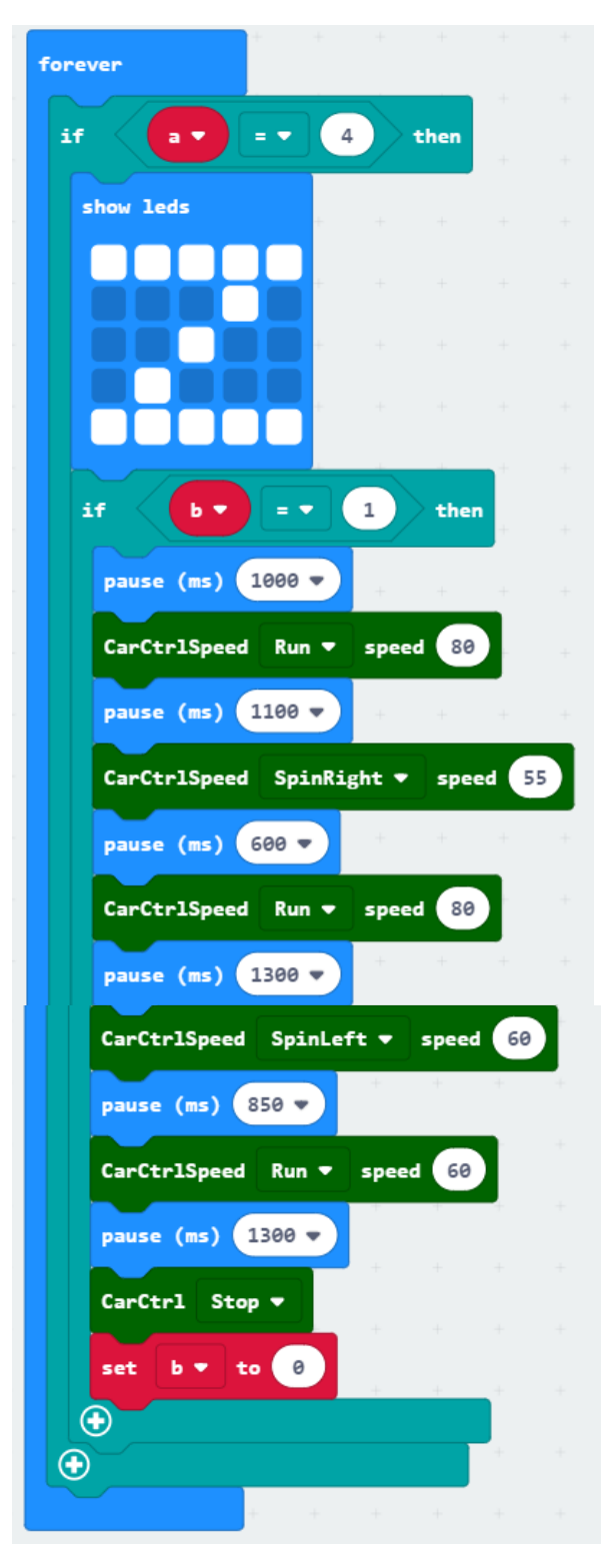

*5.Experimental phenomena*When we press the A button for the first time, the dot will display  $"L"$ , then press the B button, we can see that the path forwarded by the car is  $\mu$ " When we press the A button for the second time, the dot will show  $H''''$ , then press

the B button, we can see that the path forwarded by the car is  $H''$ . When we third press the A button for the third time,  $\frac{1}{2}$  will be displayed on the dot matrix, then press the B button, we can see that the path forwarded by the car is  $u \times$ .

When we press the fourth A button for the fourth time,  $Z''$  will be displayed on the dot matrix, then press the B button, we can see that the path forwarded by the car is  $u_{\mathbb{Z}}^n$ .

When we press the A button for the fifth time, the dot will display  $"L"$ , then press the B button, we can see that the path forwarded by the car is  $"L"$ .

And keep the loop in this state~

. . . . . . . .